# **PhUSE 2014**

# **Paper CD11**

# Using CDISC Validation Tools in a Validated Hosted Environment

# Sandeep Juneja, SAS Institute Inc, Cary, NC

### **ABSTRACT:**

Regulatory submission agencies worldwide request that submission data be delivered in CDISC format. Validating submission data to confirm that it adheres to CDISC standards is a big challenge, but it is a vital step in the presubmission process because regulatory agencies run compliance checks against the submission data that they review.

Validation tools like SAS Clinical Standards Toolkit (SAS/CST) and OpenCDISC Validator can be easily operated in open environments by running SAS Macros and by issuing operating system commands to invoke the Java executable JAR files, respectively. However, users of validated hosted environments – like SAS Drug Development – are not allowed to issue operating system commands or access the SAS installation location, and require another way to execute the Validation tools.

This paper describes the development of a utility that uses the SAS Java Object to invoke the OpenCDISC Validator in a SAS session within the validated hosted environment of SAS Drug Development. It talks about the SASV9.cfg file customizations that the utility requires, and details the parameters that are needed to invoke the Validator.

This paper also describes customization required in order to use SAS Clinical Standards (SAS/CST) toolkit from validated hosted environment like SAS Drug Development.

NOTE: for brevity, this paper outlines only some of the key steps in the process. A fuller coverage is available in the companion slides on the SAS Drug Development Forum: https://communities.sas.com/docs/DOC-7781

#### **Validation Tools**

Although there are various validation tools available, the most prominent are OpenCDISC Validator and SAS Clinical Standards Toolkit(SAS/CST), which are widely used for compliance checks and content validation.

### **SAS Clinical Standards Toolkit (SAS/CST)**

The SAS® Clinical Standards Toolkit provides support of multiple CDISC standards. It is an open-source solution. Most of the code is either Base SAS or SAS macro code. For XML-based standards, some JAVA and XSLT code is used.

### **OpenCDISC**

OpenCDISC is an open source community that focuses on creating frameworks and tools for the implementation and advancement of CDISC Standards. It has developed OpenCDISC Validator, an open-source tool that is freely available for compliance checks for CDISC models like SDTM and ADaM

#### **Validated Hosted Environment:**

The FDA defines validation as, "Establishing documented evidence which provides a high degree of assurance that a specific process will consistently produce a product meeting its predetermined specification and quality attributes," and hosted environment as, "A facility in which a third-party holds the data and runs the programs in its own computers."

In order to make sure no unforeseen change happens to a hosted validated environment, systems are usually locked down and access is highly regulated.

# **SAS JavaObj:**

The Java object provides a mechanism that is similar to the Java Native Interface (JNI) for instantiating Java classes and accessing fields and methods on the resultant objects. You can create hybrid applications that contain both Java and DATA step code.**OpenCDISC SAS Macro – Run\_OpenCDISC.sas** 

### **Java:**

The main Java program that invokes the OpenCDISC Validator is Main.java, which is located in org.opencdisc.validator.cli package. Main.java contains a method named "main", which accepts a string array as a parameter. The definition of various kinds of parameters is available on the OpenCDISC site.

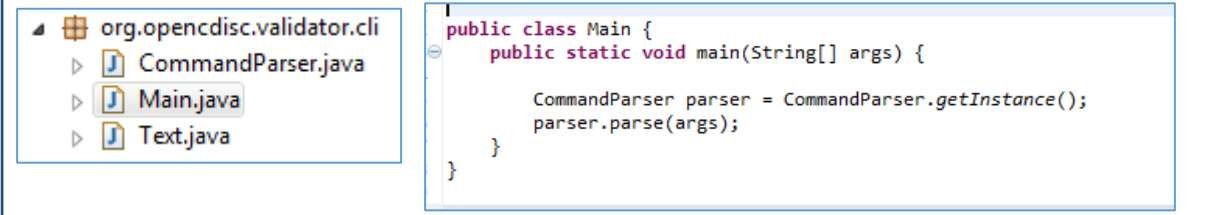

# **PC SAS:**

Java Jar file can be referenced and executed from SAS using the following process.

### **SAS configuration file – sasv9.cfg**

Specify the path of the Command Line OpenCDISC jar file - validator-cli-1.5.jar file into classpath using **JREOptions** parameter, as in this example.

-JREOPTIONS (-Dsas.app.class.dirs=C:\SAS\test\OpenCDISC)\* Path to validator-cli-1.5.jar file. Specifying this option lets SAS access the jar file when SAS is invoked, and makes the jar file available throughout the SAS Session.

### **SAS Program**

To call a java jar file from a SAS program, use the SAS JavaObj, as in this example.

```
• JavaObj j references the Main class 
                                                                 from the jar file. 
                                                                 • Array s takes in list of commands (list 
                                                                 available on OpenCDISC website) 
                                                                 • Main method is invoked with Array s as 
                                                                 parameter. 
data _opencdisc_cli; 
dcljavaobj j ("org/opencdisc/validator/cli/Main"); 
array s{&i.} $200 (&cmd.); 
j.callStaticVoidMethod("main",s); 
run;
```
This code can also be developed as a SAS macro, and its path can be added to configuration file, as in this example. -insert sasautos "C:\SAS\test\OpenCDISC"\*> Path to SAS Macro calling OpenCDISC cli jar.

The SAS Macro – Run\_OpenCDISC.sas can be downloaded from the SAS Drug Development Forum link provided above

### **Hosted Environment:**

In a validated hosted environment, the configuration file is read-only and is shared by all users. Any update to the configuration file could be prohibited. If this is the case, the jar file and path to the macro can be dynamically included in the SAS program itself without updating the SAS configuration file. The details for dynamically including the jar file

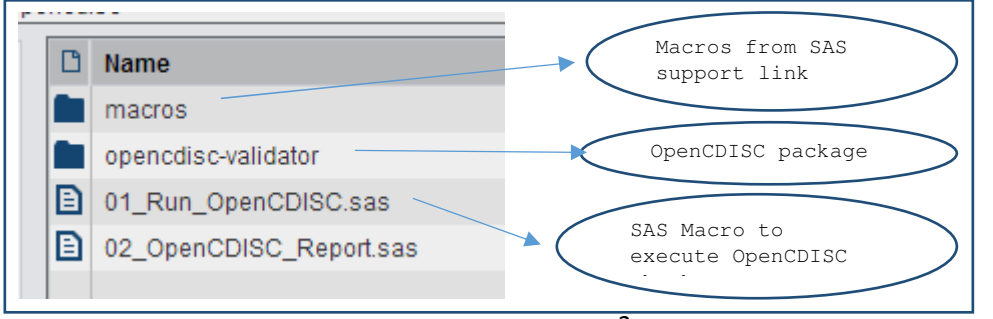

are available in this link in the SAS Technical Support Web site: http://support.sas.com/ kb/38/518.html provides snapshot of the setup of the macros in order to run OpenCDISC<br>checks in hosted hosted environment

### **SAS Clinical Standards Toolkit (SAS/CST)**

SAS/CST requires access to standards metadata (SAS datasets) and SAS macros in order to function. For a PC SAS installation, usually standards metadata is located on the PC drive, which can be easily updated, and SAS macros are located in SAS installation folder.

#### **Hosted Environment:**

Usually, in a hosted environment, both the standards metadata and SAS macros are located in restricted areas that end-users cannot modify. For such a case, registering any new custom standards or updating existing standards can be very challenging.

For a hosted system like SAS Drug Development (SDD), a repository location under Organization/Files (which is a global area where all users have at least read-only access) can be used to install standards metadata (for example, the cstGlobalLibraryfolder). The integrity of this location can be safeguarded by restricting update privileges to certain User Types or Group Members.

Below process describes on how SAS/CST can be setup in SAS Drug Development and can be used to register

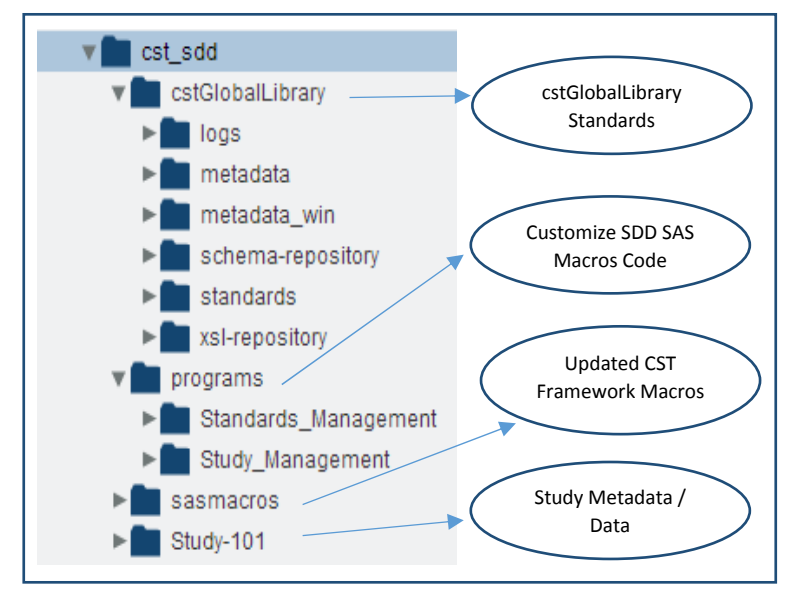

custom standards, update existing standards for custom domains, and carry out other toolkit related activities.

# **Global Standards:**

Global standards metadata can be deployed under shared repository area as shown in figure.

### **CST Framework SAS Macros:**

By default CST framework macros are located

under !SASROOT/cstframework/sasmacro s and CST is initialized by calling the %cstutil\_setcstgroot macro, which contains a reference to the location of the cstGlobalLibrary global standards.

In order to make sure that the repository location of the global standards is referenced instead of default standards location, an update to

#### the %cstutil\_setcstgroot macro is required

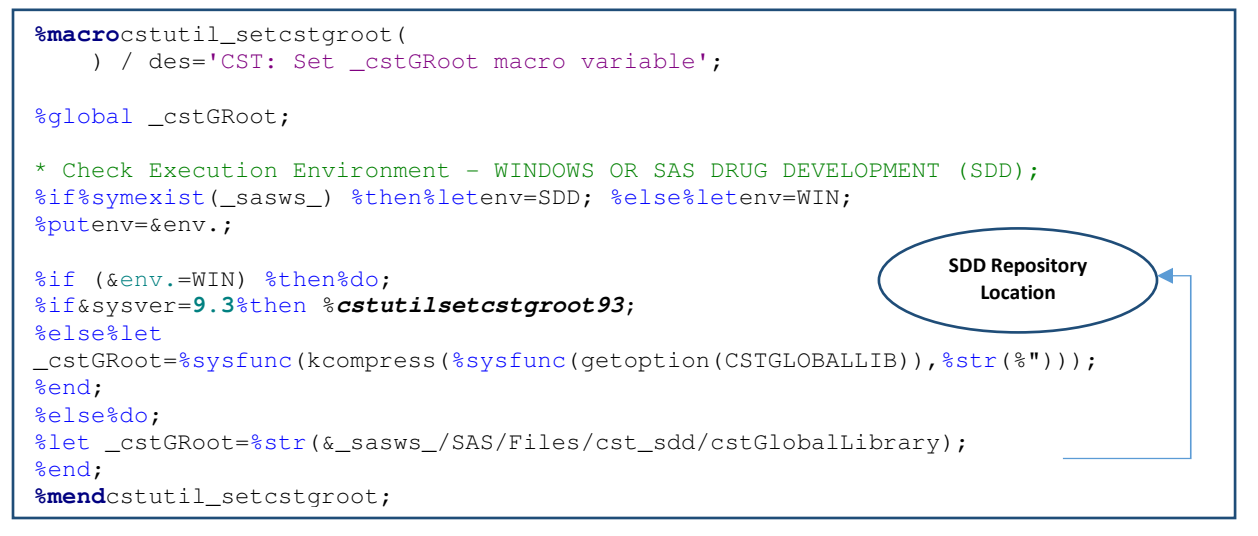

# **PhUSE 2014**

By making change to just one macro, CST can be used to register customized standards, add customized domains to existing standards, generate study metadata, validate study data against any registered standard, generate define.XML, and even validate define.XML.

#### **Validation Report – M&M Report**

By default CST generates a .pdf report that contains only reference to the checkids. In order to clearly understand the

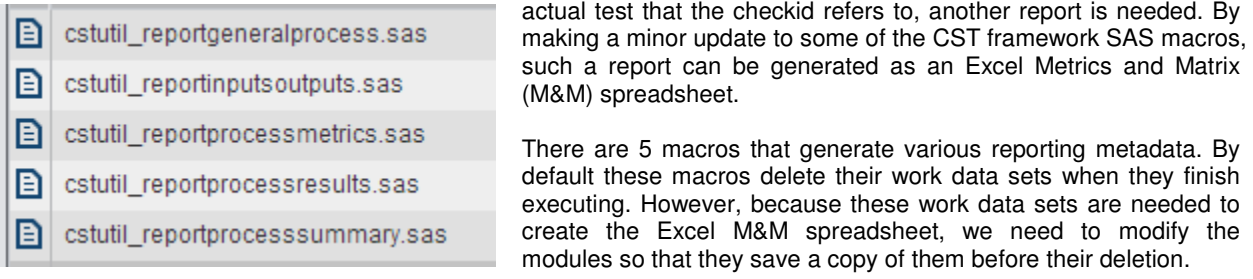

```
For example, the cstutil reportgeneralprocess.sas
   data cstGP;
                                                      module saves results in the cstGP dataset. Similarly,
            set a cstResultsDSet;
                                                      other modules need to have a DATA Step added to 
   run;
                                                      save a copy of the work data set. 
ods proclabel "General Process Reporting";
                                                      If all the metadata in the work data sets is available, 
proc report data=& cstResultsDset(where=(ched
                                                     then the Excel M&M spreadsheet can be generated 
         style(report)={iust=center outputwidt
                                                     using ODS Excel XP tagset.
```
#### Metrics Information:

Metrics details are similar to what is captured in the .pdf report. The information for this report comes from cstutil\_reportprocessmetrics.sas macro.

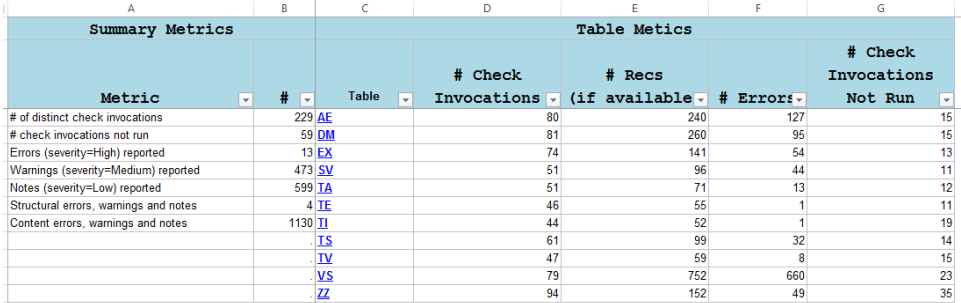

#### **Matrix Information**:

Matrix Information provides a snapshot about what checkids have been executed for which domains. It contains a description of the check, TableScope, ColumnScope, Severity, Execution Time required to execute the check and other details.

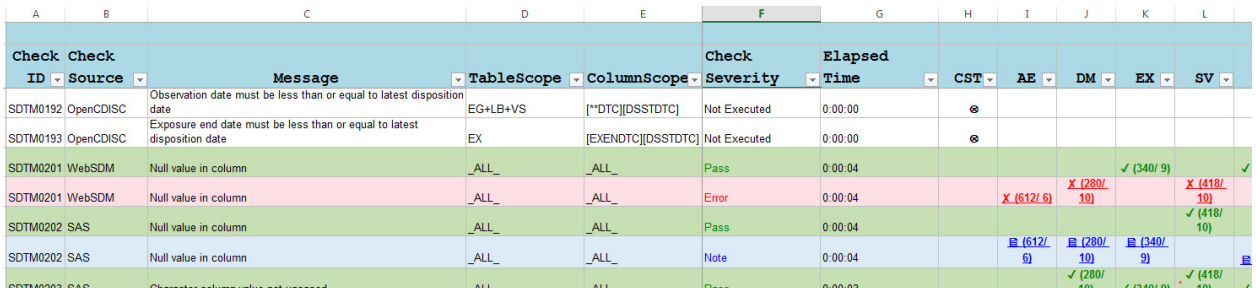

# **PhUSE 2014**

Also, each check outcome under each domain is hyperlinked to a respective domain spreadsheet check location. This mechanism provides an easy way to drill-down to specific domain or specific check information and to correct

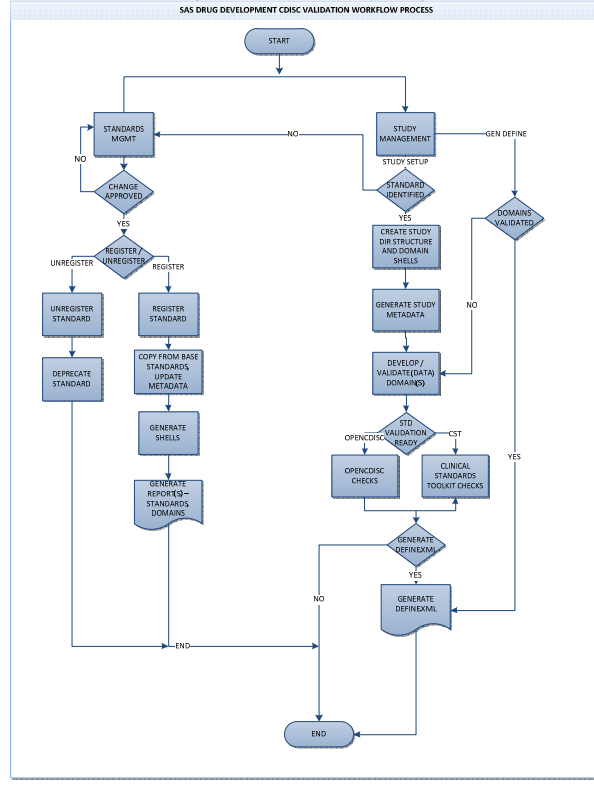

the compliance failure that has been reported. Similarly, the M&M report can be produced from the OpenCDISC checks, which make it little easier to understand and debug the issues found.

The code for both generating M&M report for OpenCDISC and toolkit can be downloaded from below location https://communities.sas.com/community/supportcommunities/sas-drug-development

# **SAS Drug Development Workflow:**

SAS Drug Development (SDD) also provides support for workflow implementation. Generic workflow diagram for executing both OpenCDISC and SAS/CST checks in SDD, it can be implemented as BPMN 2.0 workflow. It provides mechanism to encapsulate the complexities behind implementing the toolkit or OpenCDISC checks and can be presented to end user as a simple list of tasks. All the modification actions performed using this mechanism are audited and contains details about any changes made to the standards during its lifecycle. Furthermore it provides the functionality of versioning the standards there by provides the flexibility to revert to previous versions of standards if required.

### **CONCLUSION**

OpenCDISC or SAS/CST checks can be executed even in a validated hosted environment in controlled process without having to download data to PC to validate data.

#### **ACKNOWLEDGMENTS**

I would like to thank Frank Roediger, who provided his expertise in making above described process work in SAS Drug Development.

#### **REFERENCES**

OpenCDISC http://www.opencdisc.org/download Clinical Standard Toolkithttp://support.sas.com/documentation/cdl/en/clinstdtktug/66870/PDF/default/clinstdtktug.pdf SAS Drug Developmenthttp://www.sas.com/en\_us/industry/life-sciences/drug-development.html SAS JavaObj: http://support.sas.com/rnd/base/datastep/dot/javaobj.html

### **CONTACT INFORMATION**

Your comments and questions are valued and encouraged. Sandeep Juneja SAS Institute Inc 801 SAS Campus Drive Cary, NC 27518 Phone:919-531-0541 Email: Sandeep.Juneja@sas.com Web: https://communities.sas.com/community/support-communities/sas-drug-development

SAS and all other SAS Institute Inc. product or service names are registered trademarks or trademarks of SAS Institute Inc. in the USA and other countries. ® indicates USA registration